## **What You Need to Know About WFDSS - 2018**

This document is a quick reference and review of WFDSS enhancements, little known features, recommendations, and things to consider that will help you use WFDSS more efficiently.

- [WFDSS Enhancement Refresher](#page-1-0)
- [Enhancements for Incident Owners/Authors/Approvers](#page-1-1)
- **[Enhancements for Analysts](#page-3-0)**
- [Recently Added Data Layers](#page-3-1)
- [IRWIN Updates](#page-5-0)
- [Training](#page-6-0) Aids
- [Little Known Features](#page-7-0)
- [Recommendations](#page-9-0)
- **[Preseason Preparation Checklist](#page-11-0)**

Additional enhancements will be added throughout 2018.

*Figure 1: Risk Informed Decision Process and WFDSS*

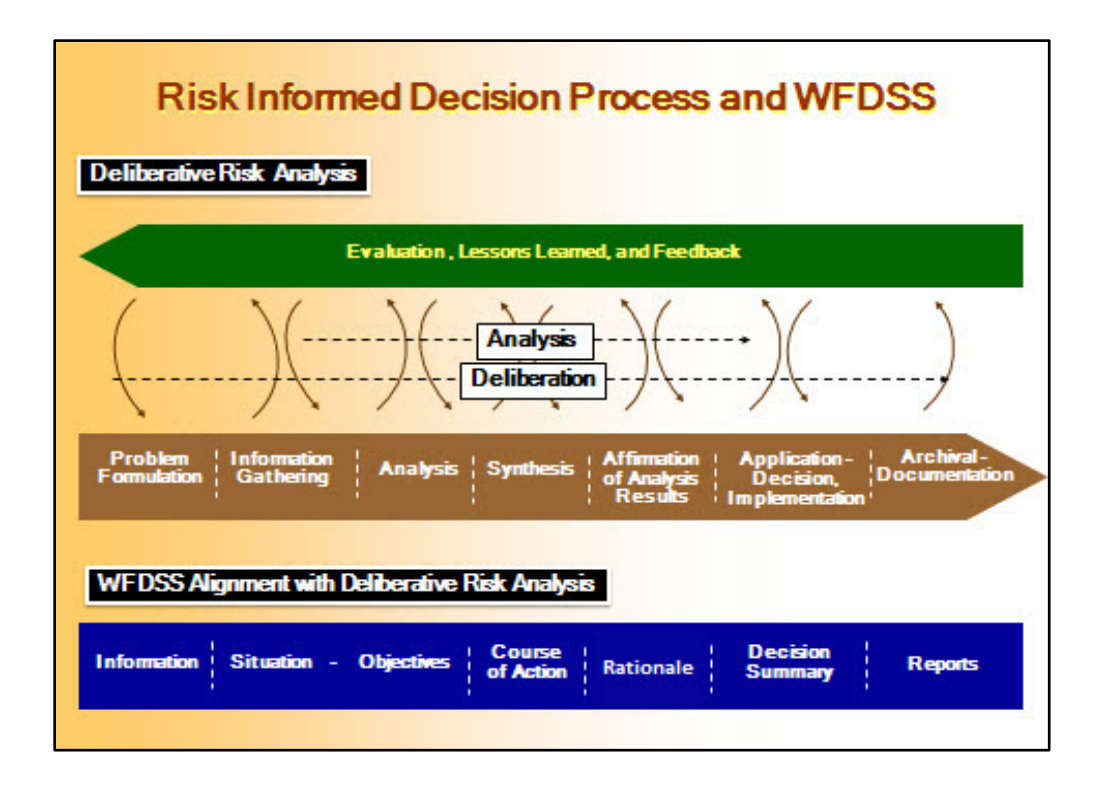

[Risk-informed decision making](http://wfdss.usgs.gov/wfdss_help/WFDSSHelp_decision_making_process.html) requires two distinct but linked processes: analysis and deliberation. Analysis involves the rigorous, replicable methods to provide information about factual questions. While analysis brings new information into the decision-making process, it informs the deliberation. Deliberation is the discussion, reflection, and persuasion to communicate, raise issues, collectively consider issues, increase understanding, and facilitate substantive decisions. New analyses are framed as deliberation brings new insights, questions, and problem formulations. WFDSS parallels this process as you move from Incident Information right through the Decision development process. Please refer to this image as you develop a WFDSS Decision.

**NOTE:** Starting with the 6.0 Release, the WFDSS Production and Training environments have new URLs. If you use the old URLs, they will be redirected to the new addresses automatically. However this redirect will be temporary, so bookmark the new addresses as soon as possible.

- Training. https://wfdss.usgs.gov/WfdssAppTrain/faces/facelets/login/WFDSSLogin.xhtml
- <span id="page-1-0"></span>• Production[. https://wfdss.usgs.gov/WfdssApp/faces/facelets/login/WFDSSLogin.xhtml](https://wfdss.usgs.gov/WfdssApp/faces/facelets/login/WFDSSLogin.xhtml)

#### **WFDSS Enhancement Refresher**

A major WFDSS release occurred in March 2018 to improve code and overall system stability, resolve bugs/known issues and deliver long-awaited enhancements. Tables 1 and 2 summarize the enhancements included in the release, as they are broken down for two audiences; Incident Owners/Authors/Approvers and Fire Behavior Specialists. On the WFDSS home page, click the *What's New in WFDSS* menu option to view full release information. Don't forget to check out the Hot Picks menu on the right for recent training materials and guides.

#### <span id="page-1-1"></span>**Enhancements for Incident Owners/Authors/Approvers**

*Table 1: WFDSS Enhancement Refresher*

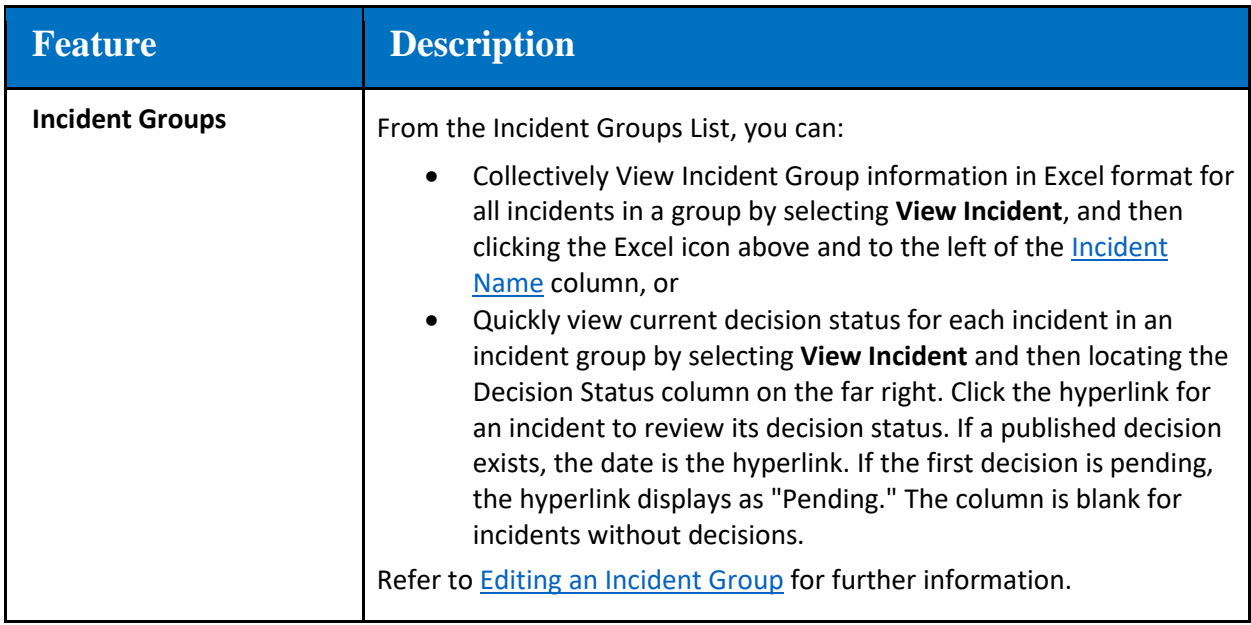

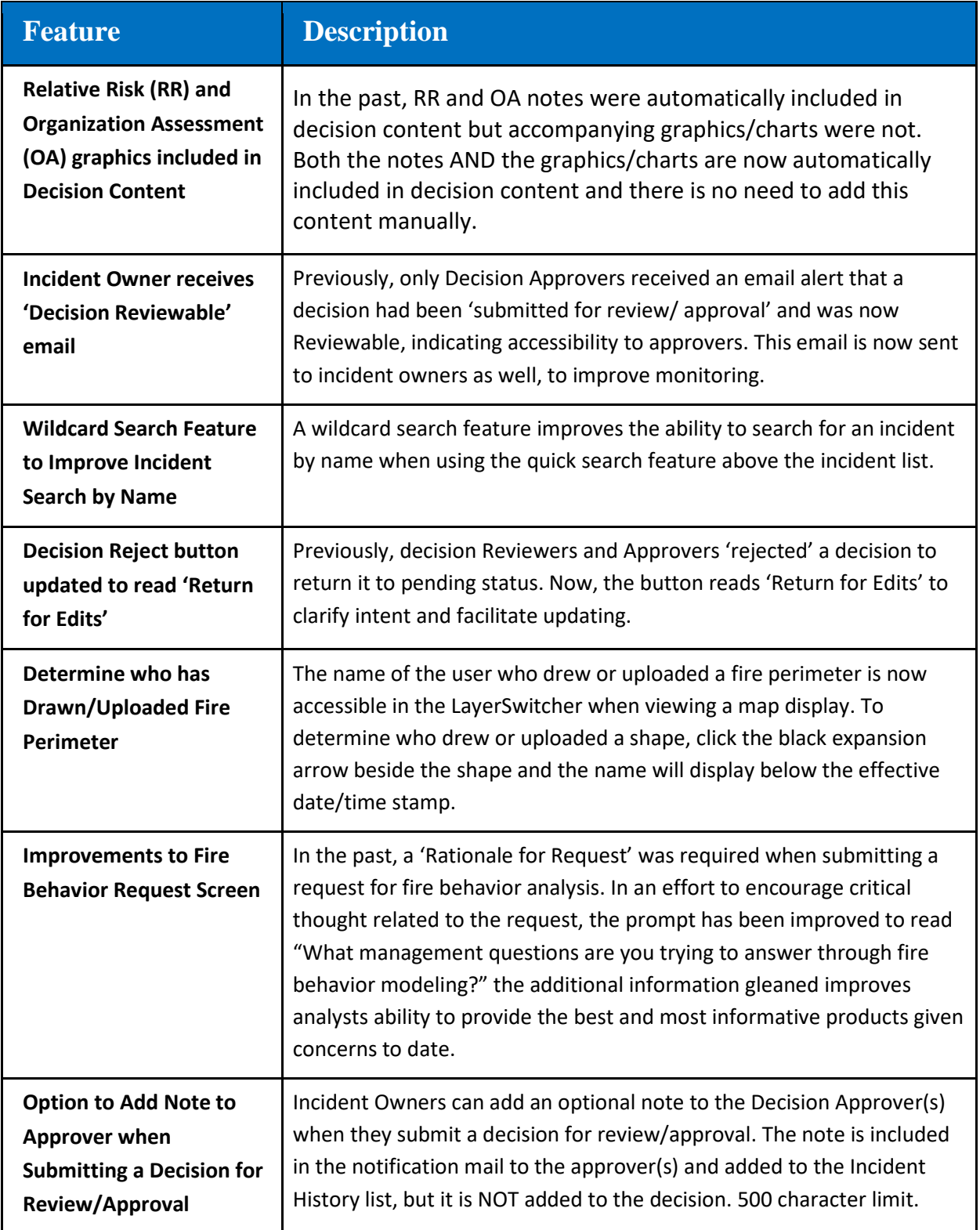

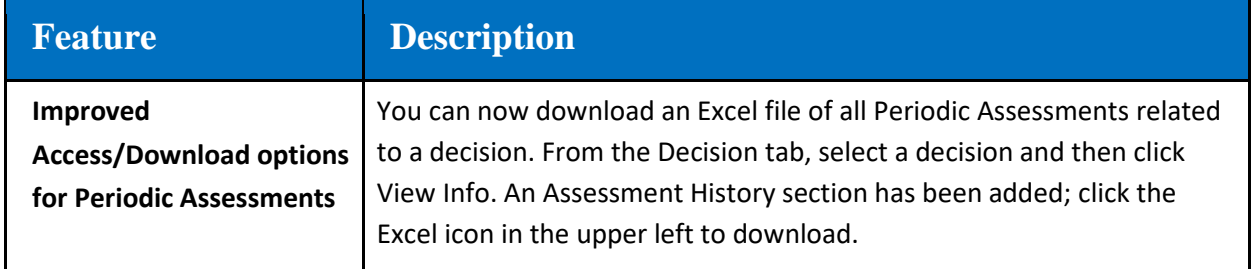

# <span id="page-3-1"></span><span id="page-3-0"></span>**Enhancements for Analysts**

*Table 2: Recently Added Data Layers*

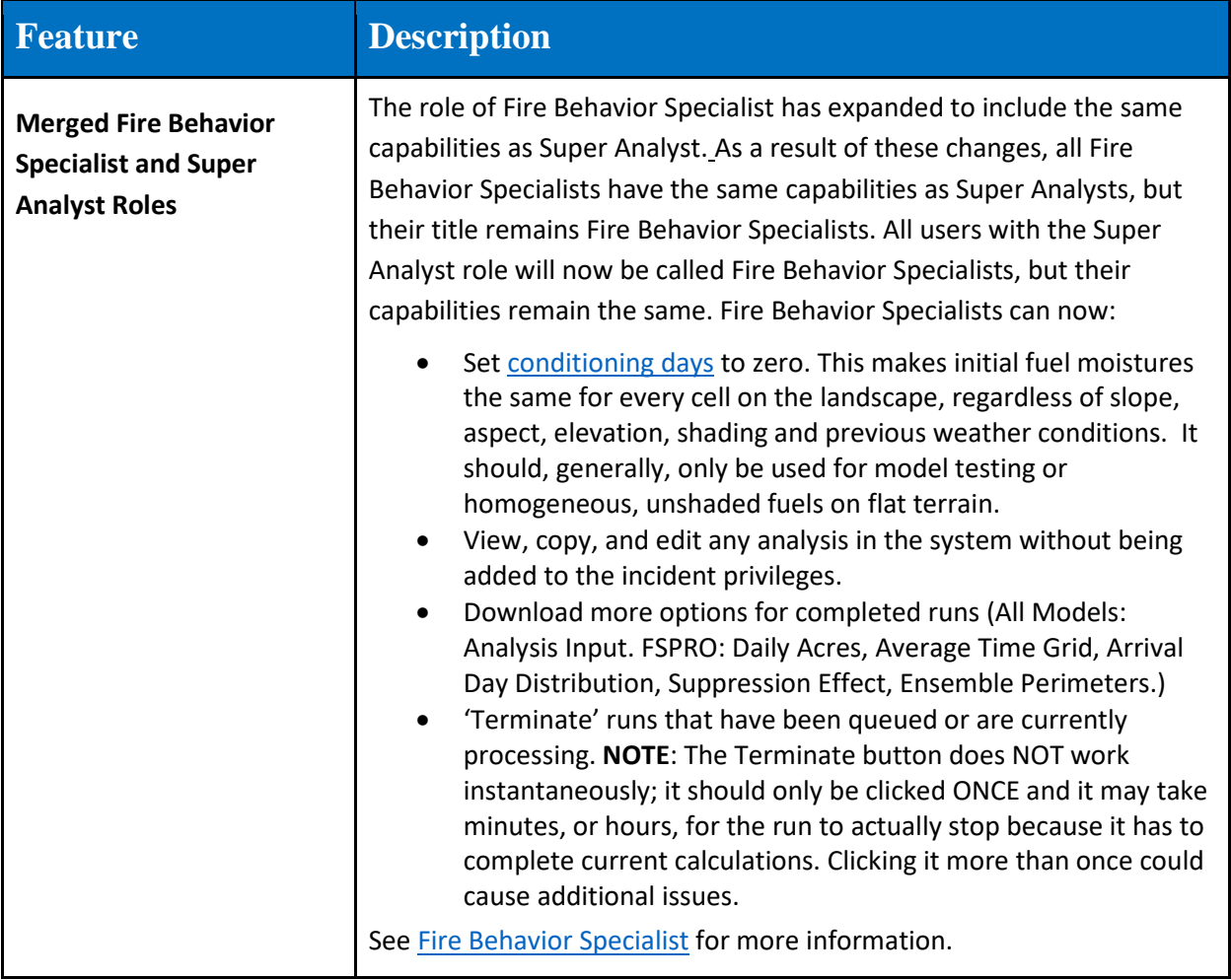

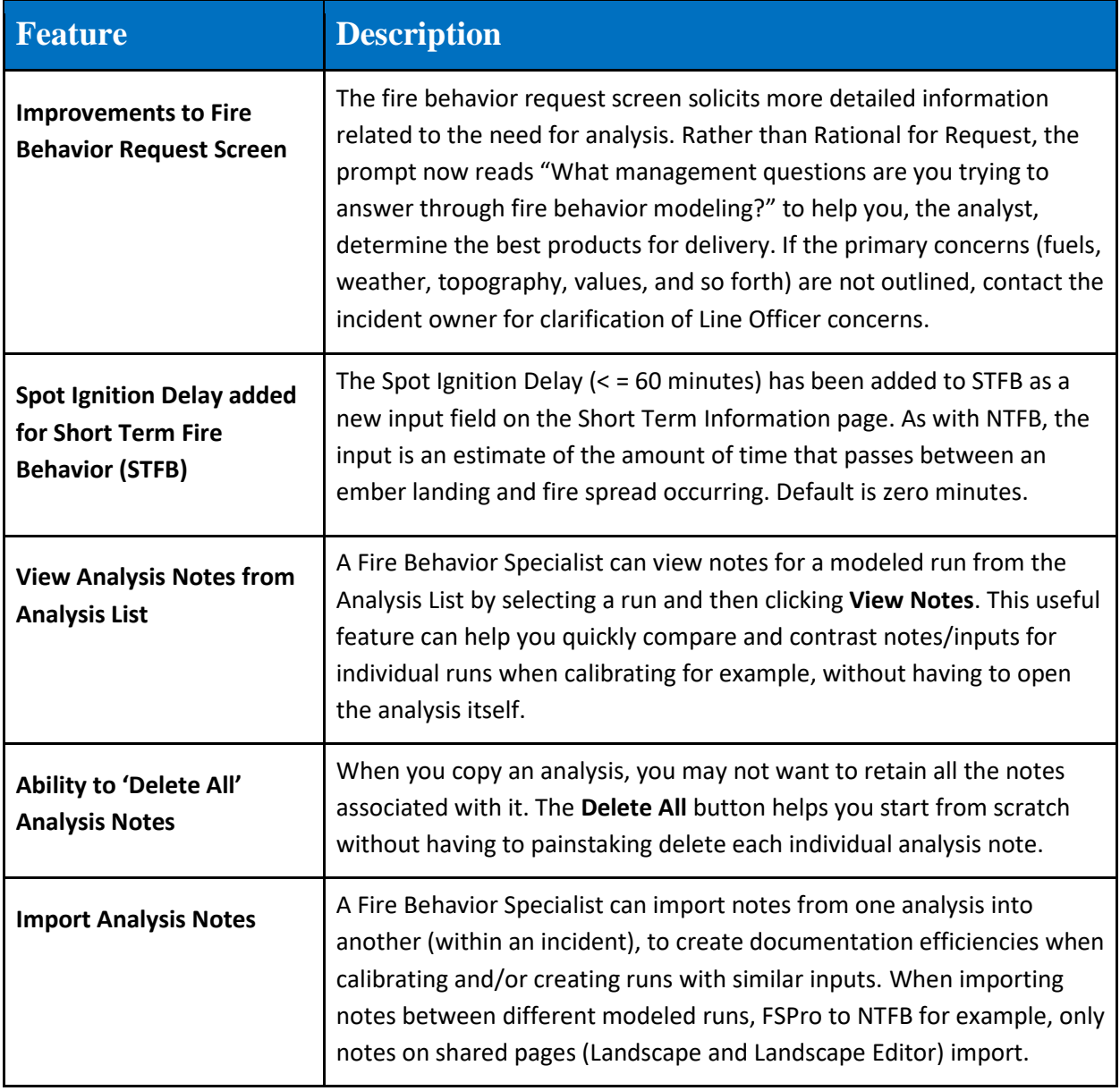

### **Recently Added Data Layers**

*Table 3: Recently Added Data Layers*

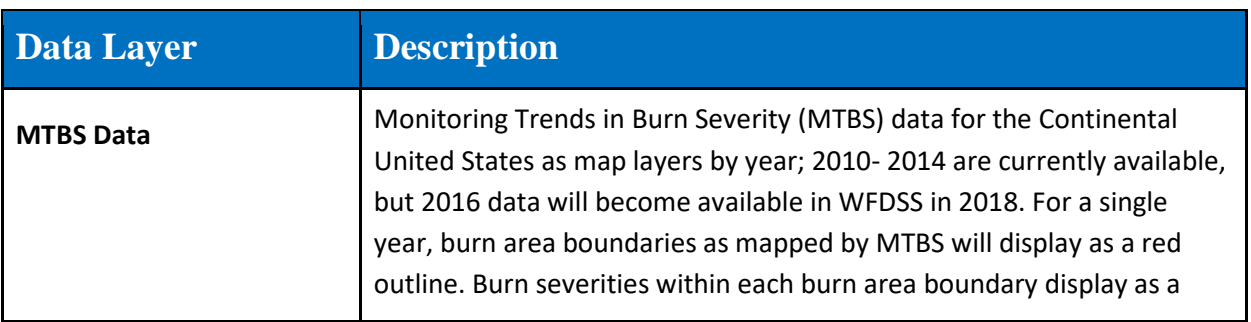

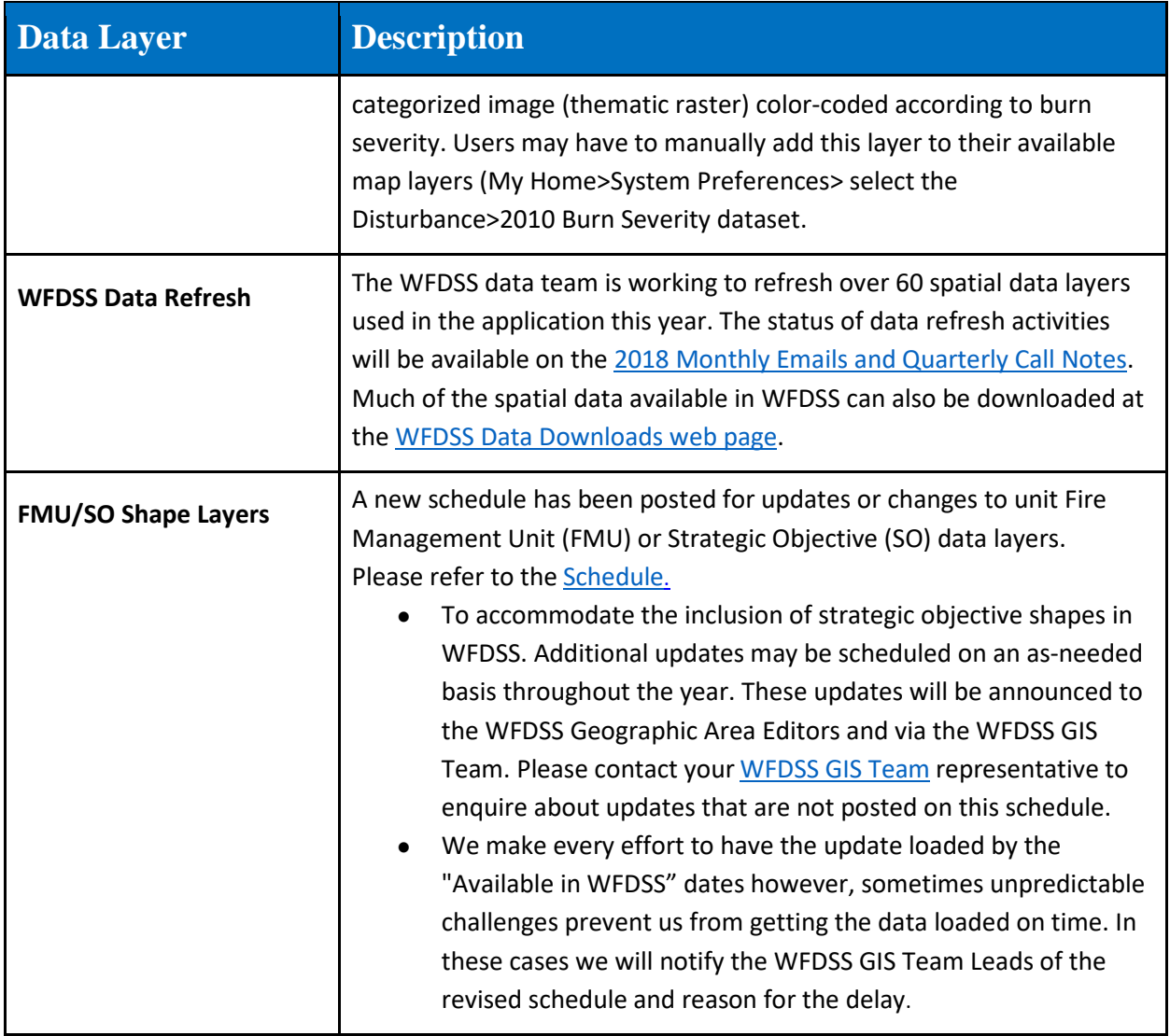

# <span id="page-5-0"></span>**IRWIN-related Updates**

*Table 4: IRWIN Updates*

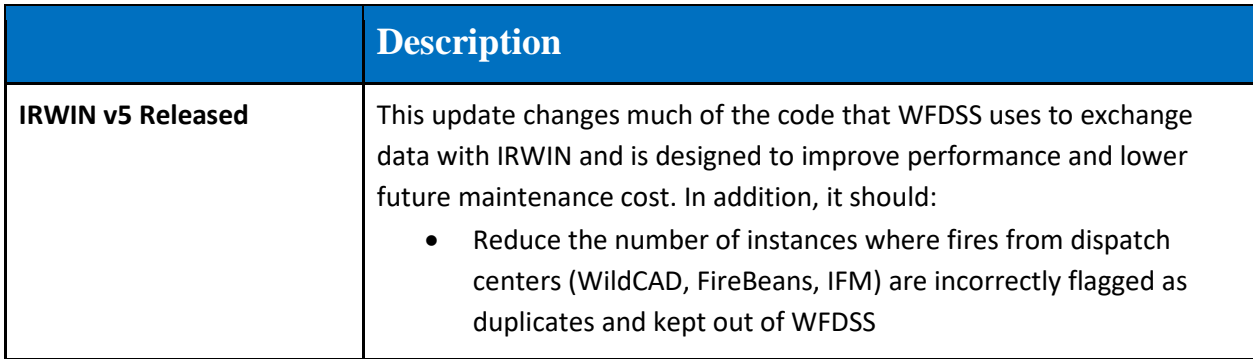

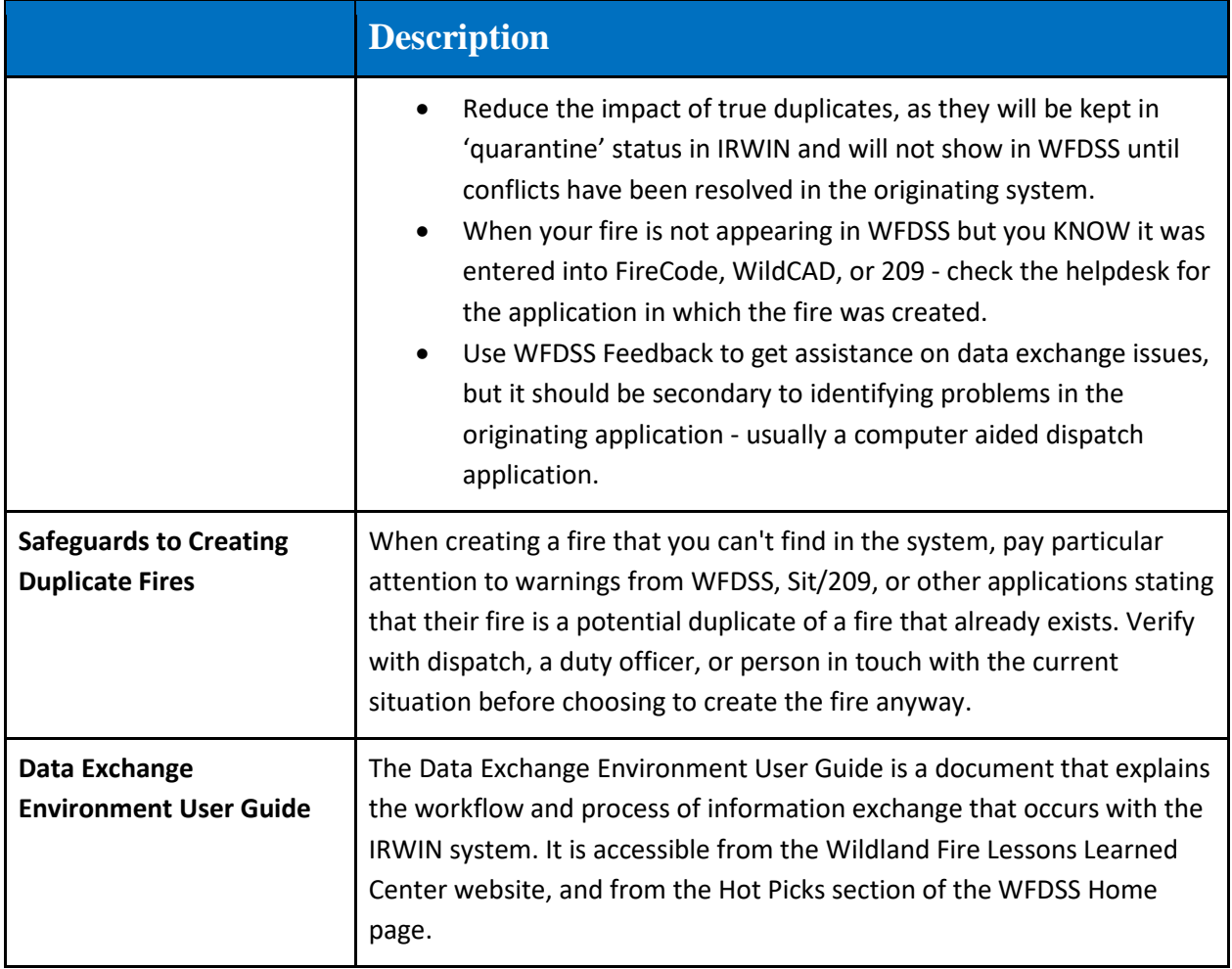

### <span id="page-6-0"></span>**Training Aids**

*Table 5: Training Aids*

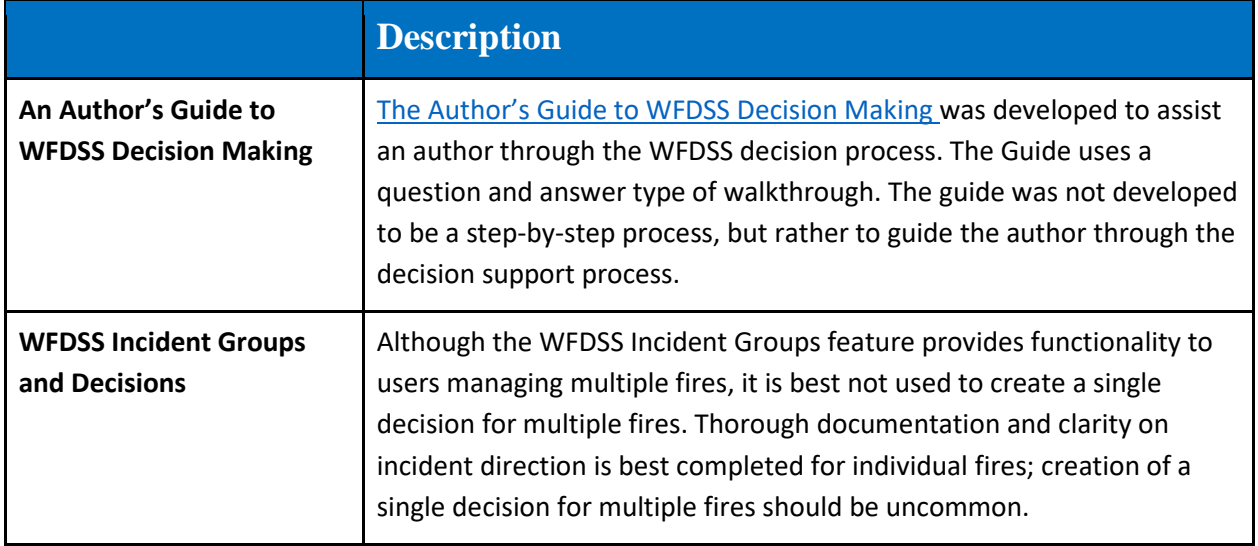

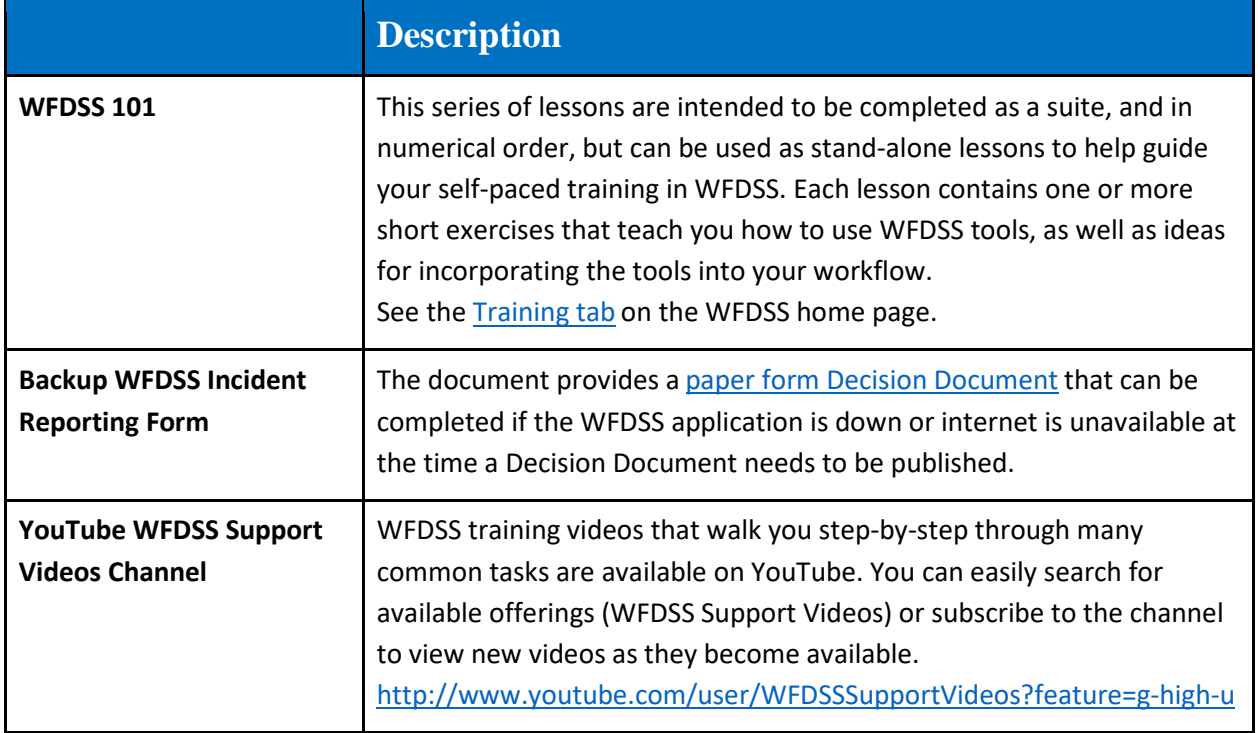

#### <span id="page-7-1"></span><span id="page-7-0"></span>**Little Known Features**

*Table 6: Little Known Features*

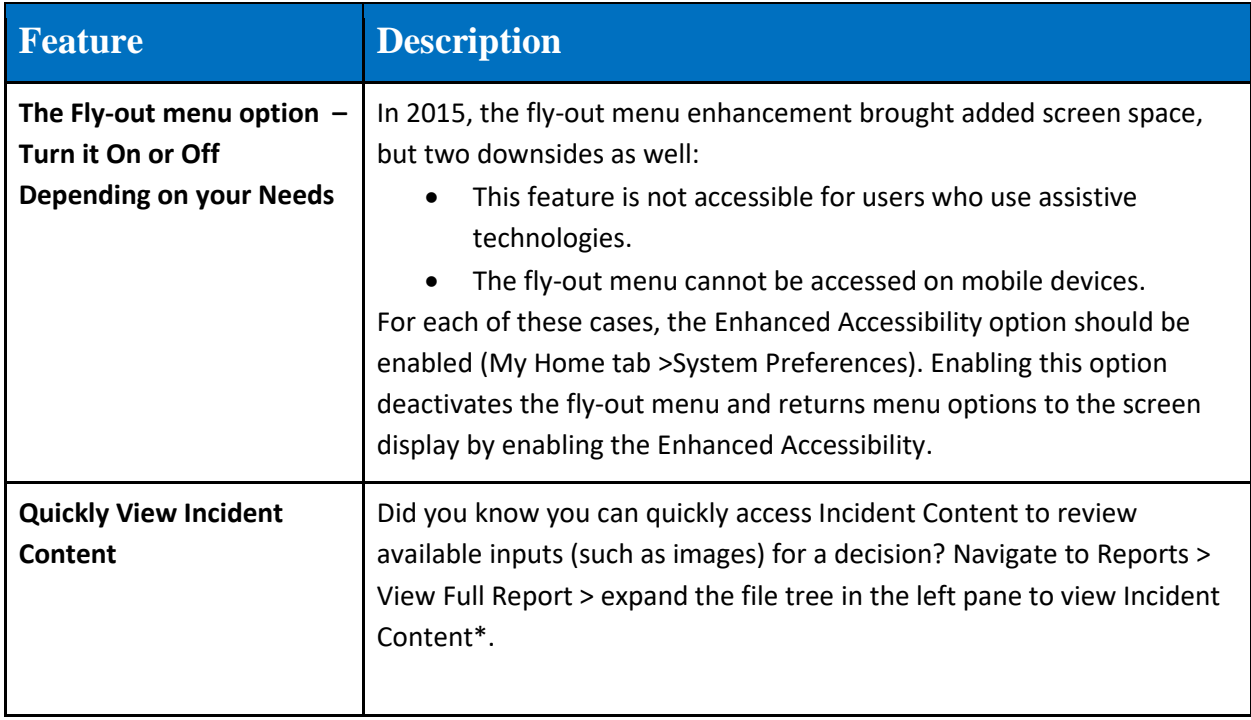

![](_page_8_Picture_133.jpeg)

![](_page_9_Picture_151.jpeg)

#### <span id="page-9-0"></span>**Recommendations**

*Table 7: Recommendations*

![](_page_9_Picture_152.jpeg)

![](_page_10_Picture_146.jpeg)

![](_page_11_Picture_154.jpeg)

# <span id="page-11-0"></span>**Preseason Preparation Checklist (My Home tab)**

*Table 8: Preseason Preparation Checklist*

![](_page_12_Picture_168.jpeg)

![](_page_13_Picture_58.jpeg)